## T5 7500

#### REPORTS

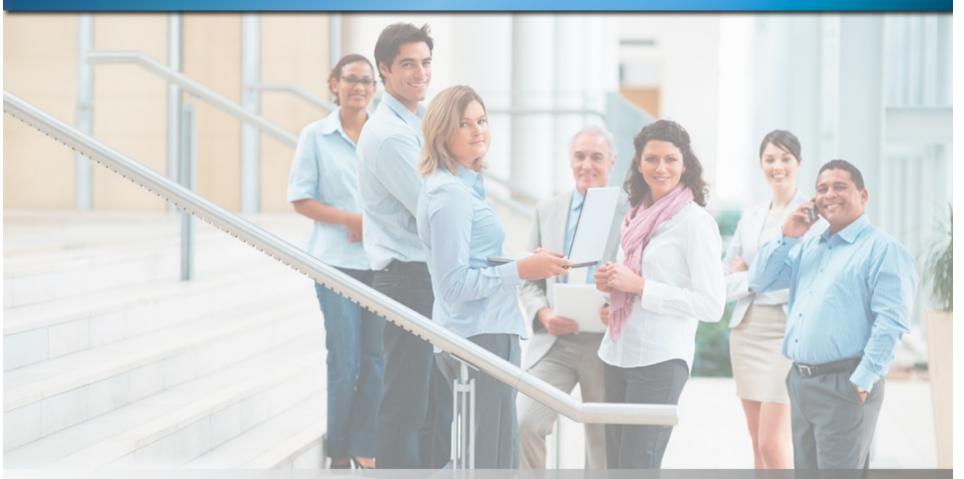

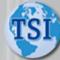

Time Systems International Web Based Time & Attendance www.timesystemsint.com

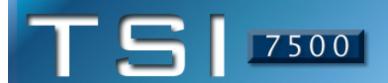

# Web-based Time & Attendance

### Payroll Reports

| 123 Mai       | ompany<br>in Street<br>ale, AZ 85256 |                |           |         | Emplo   | oyee Time Ca | ards       |       |        |        |        | As of Ti |      | Septem<br>Emp<br>01/2008 - | ploye | e# 420 |
|---------------|--------------------------------------|----------------|-----------|---------|---------|--------------|------------|-------|--------|--------|--------|----------|------|----------------------------|-------|--------|
| Employ<br>420 | ee Number                            | Name<br>Stanle | ey, David |         |         |              |            |       |        |        |        |          |      |                            | Т     | otal   |
| Code          | Date                                 | Day            | Action    | Start   | Stop    | Department   | Group      | N/A   | N/A    | N/A    | Hours  | Reg      | OT1  | OT2                        | Paid  | Unpaid |
|               | 09/01/2004                           | Mon            | Work      | 8:00 AM | 5:00 PM | 1            | 761        |       |        |        | 9.00   | 8.00     |      |                            | 8.00  | 1.00   |
|               | 09/02/2004                           | Tue            | Work      | 8:05 AM | 6:15 PM | 1            | 761        |       |        |        | 10.25  | 9.25     |      |                            | 9.25  | 1.00   |
|               | 09/03/2004                           | Wed            | Work      | 8:09 AM | 5:00 PM | 1            | 761        |       |        |        | 8.75   | 7.75     |      |                            | 7.75  | 1.00   |
|               | 09/04/2004                           | Thu            | Work      | 7:28 AM | 5:14 PM | 1            | 761        |       |        |        | 9.50   | 8.50     |      |                            | 8.50  | 1.00   |
| MCO           | 09/05/2004<br>09/06/2004             | Fri            | 10/       | 8:00 AM | 4-02 DM | 1            | 761<br>761 |       |        |        | 0.00   |          | F 00 |                            | F 00  |        |
|               | 09/06/2004                           | Sat            | Work      | 8:01 AM | 1:02 PM | 2            | /01        |       |        |        | 5.00   |          | 5.00 |                            | 5.00  |        |
|               |                                      |                |           |         |         |              |            |       |        |        | Totals | 33.50    | 5.00 | 3                          | 38.50 | 4.00   |
| Total S       | ummary                               |                |           |         |         |              |            | Pay T | ype Su | ımmary |        |          |      |                            | Ţ     | otal   |
| Name          | <u>\</u>                             | Code           |           | Hours   |         |              |            |       | Pay T  | уре    | Req    | OT1      | OT2  |                            |       | Unpai  |
| Shippir       | _                                    | 1              |           | 33.50   |         |              |            |       | Work   |        | 33.50  | 5.00     |      | 3                          | 38.50 | 4.0    |
| Mainter       | nance                                | 2              |           | 5.00    |         |              |            |       |        |        |        |          |      |                            |       |        |

The Time Card Report shows a basic summary of employee payroll and attendance data for the selected date range. This includes the date/day of week, the category of worked time, the actual start and stop punches, location/level time applied to, total hours worked, and a breakdown of the type of hours for each day. The Time Card Report totals all this data and displays any absences and missing punches (MCO) for the selected date range. The system allows several variations of this report. Examples include department and category summaries and added detail such as rounded verses actual punch times and labor distribution.

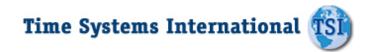

#### Payroll Reports

| ABC Compar<br>123 Main Str<br>Scottsdale, A | eet               | 5                                                               |                                                                                                    |                 | Employee Time Cards<br>with Notes                                                                    |                                                           | As of Th     |     | / September 29<br>Employe<br>13/2008 - 01/1  | e#420                                  |
|---------------------------------------------|-------------------|-----------------------------------------------------------------|----------------------------------------------------------------------------------------------------|-----------------|----------------------------------------------------------------------------------------------------|-----------------------------------------------------------|--------------|-----|----------------------------------------------|----------------------------------------|
| Employee N<br>420                           | umber             | Name<br>Stanle                                                  | e<br>ey, David                                                                                        |                 |                                                                                                    |                                                           |              |     | 1                                            | Γotal                                  |
| Date                                        | Day               | Action                                                          | Start                                                                                                 | Start Note      | Stop                                                                                                 | Stop Note                                                 |              |     | Paid                                         | Unpaid                                 |
| 01/14/2008<br>01/15/2008<br>01/16/2008      | Mon<br>Tue<br>Wed | Work<br>Lunch<br>Work<br>Work<br>Lunch<br>Work<br>Lunch<br>Work | 8:00 AM<br>11:45 AM<br>12:45 PM<br>8:05 AM<br>11:45 AM<br>12:45 PM<br>8:09 AM<br>11:45 AM<br>12:45 PM | FlatTire        | 11:45 AM<br>12:45 PM<br>5:00 PM<br>11:45 AM<br>12:45 PM<br>6:15 PM<br>5:00 PM<br>12:45 PM<br>5:00 PM | Filled Customer 5654 - Priority Ord                       | er           |     | 3.75<br>4.25<br>3.75<br>5.50<br>3.50<br>4.25 | 1.00                                   |
|                                             |                   |                                                                 |                                                                                                    | Free form notes | s field on every punch                                                                               | Pay Type Summary         Req           Work         25.00 | 25.00<br>OT1 | OT1 |                                              | Unpai<br>4.00<br>otal<br>Unpai<br>4.00 |

The system allows you to print time cards in various formats. This is a detailed time card report that shows the total number of punches, hours worked and other non-work pay type information. The notes option is available so supervisors are informed of any relevant communication from the employee about time used. Supervisors can also view paid and unpaid hours including a breakout of regular vs. overtime hours. Employee time card approval can be completed online or printed out for signature.

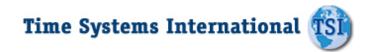

### T5 7500

#### **Payroll Reports**

#### Weekly Summary of Hours Report

Easy to read one line per week format

|                    | treet                            | B Main Street  Ottsdale, AZ 85256  Weekly Summary of Hours Report |                     |                      |                        |                       |                     | A3 01                 | fThursday September 25, 2008<br>All Employee<br>09/21/2008 - 09/27/2008 |      |      | loyee          |                |
|--------------------|----------------------------------|-------------------------------------------------------------------|---------------------|----------------------|------------------------|-----------------------|---------------------|-----------------------|-------------------------------------------------------------------------|------|------|----------------|----------------|
| Employee<br>Number | Name                             | Sunday<br>9/21/2008                                               | Monday<br>9/22/2008 | Tuesday<br>9/23/2008 | Wednesday<br>9/24/2008 | Thursday<br>9/25/2008 | Friday<br>9/26/2008 | Saturday<br>9/27/2008 | Req                                                                     | OT1  | OT2  |                | otal<br>Unpaid |
| 00001              | Stanley, David                   |                                                                   | 8.00                | 9.25                 | 7.75                   | 8.50                  | 2.00                | 5.00                  | 33.50                                                                   | 5.00 | 0.00 | 38.50          | 4.00           |
| 00002<br>00003     | Baines, Peter<br>Anderson, Frank |                                                                   | 8.00<br>8.25        | 8.00<br>7.75         | 8.00<br>7.75           | 8.00<br>8.00          | 8.00<br>8.00        |                       | 40.00<br>39.75                                                          | 0.00 | 0.00 | 40.00<br>39.75 | 5.00<br>5.00   |
| 00004              | Jones, David                     |                                                                   | 8.00                | 8.25                 | 8.00                   | 8.25                  | 8.00                |                       | 40.00                                                                   | 0.50 | 0.00 | 40.50          | 5.00           |
| 00005<br>00006     | Smith, John<br>Allen, Jim        |                                                                   | 8.00<br>8.00        | 8.00<br>8.00         | 8.00<br>8.00           | 7.75<br>8.00          | 7.75<br>8.00        |                       | 39.50<br>40.00                                                          | 0.00 | 0.00 | 39.50<br>40.00 | 5.00<br>5.00   |
| 00007              | Murphy, Jennifer                 |                                                                   | 8.00                | 8.00                 | 8.00                   | 8.00                  | 8.00                |                       | 40.00                                                                   | 0.00 | 0.00 | 40.00          | 5.00           |
| 80000              | Howard Sandra                    |                                                                   | 8.00                | 8.00                 | 8.00                   | 8.00                  | 8.00                |                       | 40.00                                                                   | 0.00 | 0.00 | 40.00          | 5.00           |
| 00009<br>00012     | Jackson, George<br>Smith Paul    |                                                                   | 8.00<br>8.00        | 8.00                 | 8.00<br>8.00           | 8.00                  | 7.50<br>8.00        |                       | 23.50<br>40.00                                                          | 0.00 | 0.00 | 23.50<br>40.00 | 3.00<br>3.00   |
|                    |                                  |                                                                   | <b>^</b>            |                      |                        |                       | w                   | eekly Totals          | 376.25                                                                  | 5.50 | 0.00 | 381.75         | 45.00          |

The Weekly Hours Report shows a summary of an employee's hours for the selected date range. The hours are broken out by their respective classes (Regular and two levels of Overtime).

Daily Hours

#### **Payroll Reports**

| ABC Compa<br>123 Main Str | reet                                               | Labor Distrib<br>Report | oution                            |                              |                              | As of Thu                         | •                               | loyee#420                                          |
|---------------------------|----------------------------------------------------|-------------------------|-----------------------------------|------------------------------|------------------------------|-----------------------------------|---------------------------------|----------------------------------------------------|
| Scottsdale, A             | Name                                               | Keport                  | Reg                               | OT1                          | OT2                          | Total<br>Paid                     | 09/21/2008 –<br>Total<br>Unpaid | Earnings                                           |
| 02<br>03                  | Shipping<br>Maintenance<br>Sales<br>Administration |                         | 73.82<br>187.05<br>35.38<br>80.00 | 0.00<br>4.00<br>0.50<br>0.00 | 0.00<br>0.00<br>0.00<br>0.00 | 73.82<br>191.05<br>35.88<br>80.00 | 9.00<br>23.00<br>4.00<br>10.00  | \$1,845.50<br>\$4,776.25<br>\$897.00<br>\$2,000.00 |
|                           |                                                    | Grand Totals            | 376.25                            | 4.50                         | 0.00                         | 380.75                            | 46.00                           | \$9,518.75                                         |

The Labor Distribution Report can be run as a Department Summary, summarizing the hours which have been applied to each "Department." The hours are broken out by their respective classes (Reg, OT1, OT2 and Unpaid). "Departments" are a standard level of Labor Distribution.

TSI-7500 supports up to fifteen (15) levels of Labor Distribution. Each employee can be assigned to a home department job and then transfer to different departments and jobs throughout the day.

An employee can receive a different wage for working in a particular department, on a job, in a step, for a operation, performing an individual task. The flexible Time America system allows you to change the names of each Labor Level (ex. department, job, step, operation, task, etc) to match your company's terminology.

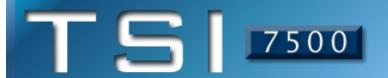

#### **Payroll Reports**

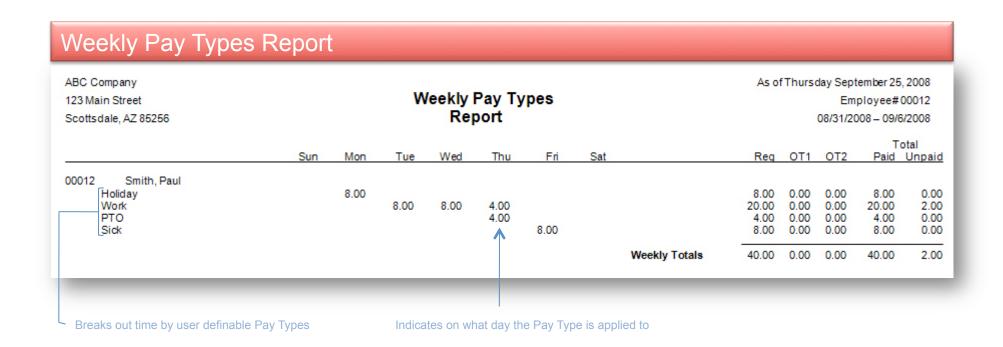

Used as the input to Payroll, the Category Summary Report breaks out the employee's hours into their respective pay class. In addition, the report also indicates on which day the category occurred making it easy to spot trends. For example, the employee has taken five sick days all on Fridays or Mondays.

#### **Attendance Reports**

| ABC Company<br>123 Main Street<br>Scottsdale, AZ 85256 |       |              | Statu    | ıs Board      |                       | As of Thursday September 25, 2008<br>All Employees |
|--------------------------------------------------------|-------|--------------|----------|---------------|-----------------------|----------------------------------------------------|
| Employee Name                                          | Out   | Working      | At Lunch | On Break      | Last Transaction Time | Notes                                              |
| Stanley, David                                         |       | •            |          |               | 9/25/2008 6:55 AM     |                                                    |
| Baines, Peter                                          |       | •            |          |               | 9/25/2008 7:20 AM     | FlatTire                                           |
| Anderson, Frank                                        |       |              |          |               | 9/25/2008 11:59 AM    |                                                    |
| Jones, David                                           |       | •            |          |               | 9/25/2008 6:47 AM     |                                                    |
| Smith, John                                            |       |              |          |               | 9/25/2008 6:55 AM     |                                                    |
| Allen, Jim                                             |       | •            |          |               | 9/25/2008 7:00 AM     |                                                    |
| Murphy, Jennifer                                       |       |              |          |               | 9/25/2008 12:03 PM    |                                                    |
| Howard, Sandra                                         | •     |              |          |               | 9/25/2008 12:55 PM    | Dr. Appointment                                    |
| Jackson, George                                        | •     |              |          |               | 9/24/2008 5:04 PM     |                                                    |
| Smith, Paul                                            |       | •            |          |               | 9/25/2008 6:58 AM     |                                                    |
| Fotals:                                                | Out 2 | Working<br>5 | At Lunch | On Break<br>0 |                       |                                                    |

This report provides a real-time view of where a given set of employees are at any point in the work day. Supervisors can view any employee groups that they have rights to view. Administrators are able to view the entire workforce at any time which aids in events when it is critical to know where everyone is, such as a fire alarm or other emergency.

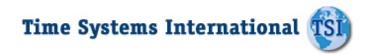

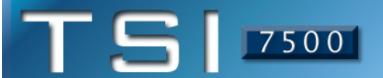

#### **Attendance Reports**

#### Scheduled Work Absence Report ABC Company As of Thursday October 2, 2008 Scheduled Work 123 Main Street All Employees Absence Scottsdale, AZ 85256 01/01/2008 - 09/30/2008 EmployeeNumber: 0001 EmployeeName: David Stanley Scheduled Start Time Scheduled End Time Status Tuesday 1/8/2008 8:00 AM Tuesday 1/8/2008 5:00 PM Absent Thursday 1/24/2008 8:00 AM Thursday 1/24/2008 5:00 PM Absent Friday 1/25/2008 8:00 AM Tuesday 1/25/2008 5:00 PM Absent Monday 2/18/2008 8:00 AM Monday 2/18/2008 5:00 PM Absent Monday 3/31/2008 8:00 AM Monday 3/31/2008 5:00 PM Absent Tuesday 4/8/2008 8:00 AM Tuesday 4/8/2008 5:00 PM Absent Friday 6/13/2008 8:00 AM Friday 6/13/2008 5:00 PM Absent Wednesday 7/9/2008 8:00 AM Wednesday 7/9/2008 5:00 PM Absent Monday 8/4/2008 5:00 PM Monday 8/4/2008 8:00 AM Absent Friday 8/22/2008 8:00 AM Friday 8/22/2008 5:00 PM Absent Monday 9/29/2008 8:00 AM Monday 9/29/2008 5:00 PM Absent Monday 9/30/2008 8:00 AM Monday 9/30/2008 5:00 PM Absent Total Days Absent in Period: 12 Displays employees schedule Total number of absences

Great for employee reviews, this report can be run for any time frame, for example year-to-date (YTD), and provides a quick summary of an employee's unauthorized absences.

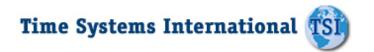

#### **Attendance Reports**

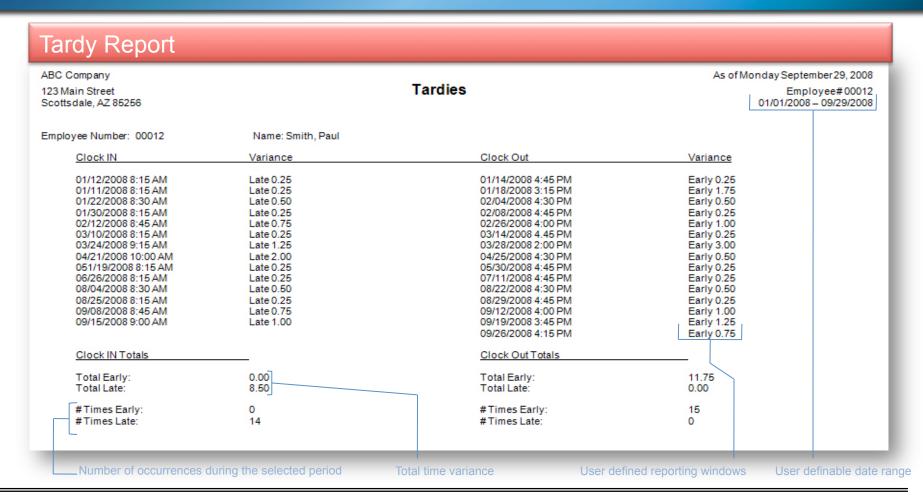

This is another example of a report that is perfect for employee review purposes. The Tardy report allows you to define a window around the employee's scheduled start/stop times. The report then displays any employee that has punched in earlier or later than the window. This report may be run for a specific department, group or employee as needed for counseling purposes. Totals allow you to compare employees individual performances.

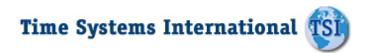

#### **Human Resource Reports**

| ABC Company<br>123 Main Street<br>Scottsdale, AZ 85256                                                                                                    |                                                                               | Approac                                                                                | hing We                                                     | ekly Overt                                                  | time                                                         |                                                                      | ursday October 4, 20<br>All Employe<br>1/01/2008 – 09/29/20                            |
|----------------------------------------------------------------------------------------------------|-------------------------------------------------------------------------------|----------------------------------------------------------------------------------------|-------------------------------------------------------------|-------------------------------------------------------------|--------------------------------------------------------------|----------------------------------------------------------------------|----------------------------------------------------------------------------------------|
| Employee                                                                                                    | Scheduled                                                                     | Total Paid                                                                             | OT1                                                         | ОТ2                                                         | Remaining<br>Scheduled                                       | Estimated OT                                                         | Estimated<br>Total Time                                                                |
| Allen, Jim<br>Anderson, Frank<br>Baines, Peter<br>Howard Sandra<br>Jackson, George<br>Jones, David<br>Murphy, Jennifer<br>Smith, John<br>Smith Paul<br>Stanley, David | 40.00<br>40.00<br>40.00<br>40.00<br>40.00<br>40.00<br>40.00<br>40.00<br>40.00 | 28.75<br>30.00<br>31.50<br>32.00<br>32.00<br>36.00<br>37.00<br>36.00<br>37.00<br>33.00 | 0.00<br>0.00<br>0.00<br>0.00<br>0.00<br>0.00<br>0.00<br>0.0 | 0.00<br>0.00<br>0.00<br>0.00<br>0.00<br>0.00<br>0.00<br>0.0 | 8.00<br>8.00<br>8.00<br>8.00<br>8.00<br>8.00<br>8.00<br>8.00 | 0.00<br>0.00<br>0.00<br>0.00<br>0.00<br>4.00<br>5.00<br>4.00<br>5.00 | 36.75<br>38.00<br>39.50<br>40.00<br>40.00<br>44.00<br>45.00<br>44.00<br>45.00<br>41.00 |

Never again will you pay overtime just because you needed to have an employee "fill in" for someone else. Just run the Approaching Overtime Report. This report lists all employees in the selected range and their hours worked up-to-the minute. The report allows managers to adjust employee's schedules in order to minimize over-time payouts.

### T5 7500

#### **Human Resource Reports**

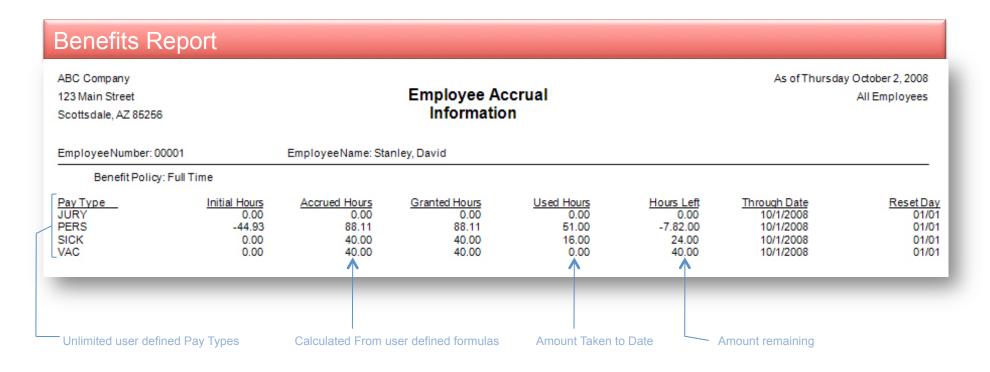

This report is used to track employee's use of company benefits. Accrued Hours balances are automatically updated utilizing your company's benefit accrual formulas. The report provides real-time snapshots of all employee's, by group or individual accrued pay type hours. It can display multiple Accrual Types such as Sick, PTO, Vacation and many others. Benefit accrual time may be tracked as it is taken or entered at a later date and then transferred over to payroll for processing and updates as required.

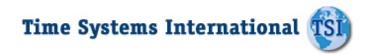

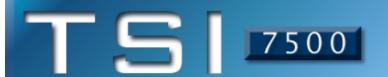

#### **Human Resource Reports**

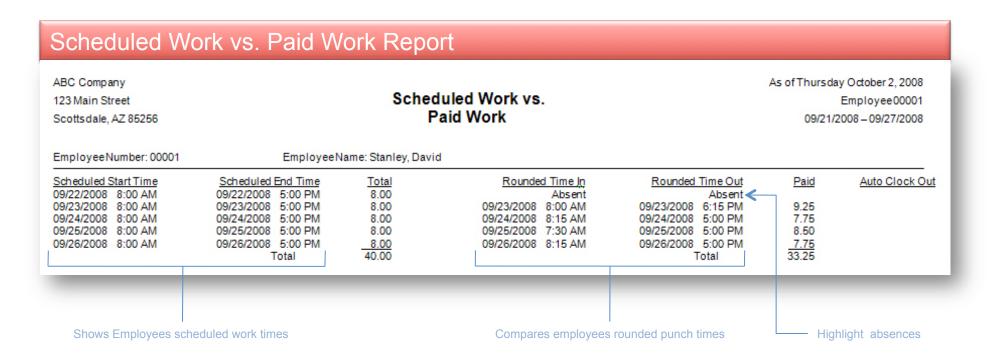

This valuable management tool compares scheduled hours with those that were actually worked. This report gives supervisors a view of employee's scheduled versus actual time worked, allowing supervisors to verify if employee's are abiding by the schedule and identify potential issues such as missing punches and unauthorized absences.

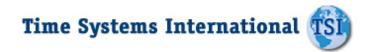

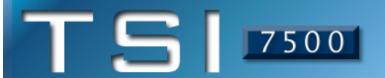

#### **Exceptions Reports**

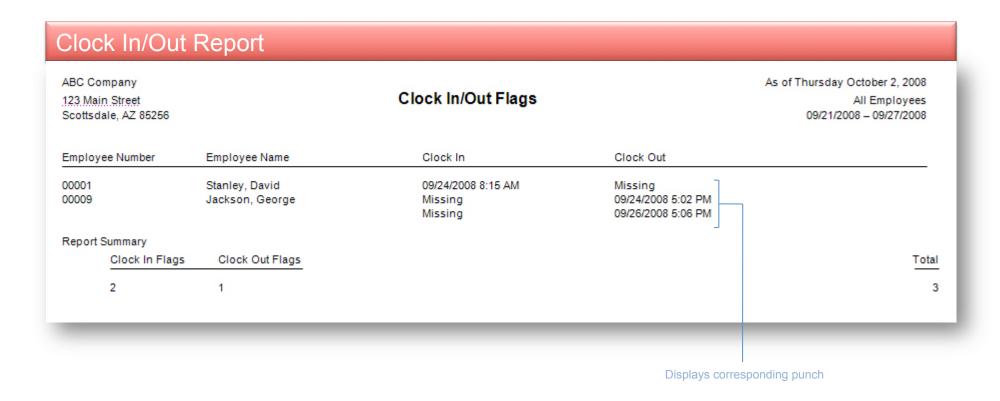

The Missing Punch Report will show any missing transactions that have occurred during the selected date range. Missing punches occur when an employee punches in for the day but does not punch out at the end of the day, or an employee punches out for the day but has not punched in at the beginning of the day. The same also applies to lunches. This report provides an effective means of catching punch errors before they become payroll errors.

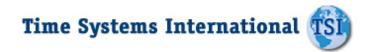

### **Exceptions Reports**

| ABC Company<br>123 Main Street<br>Scottsdale, AZ 85256          |                              |                 | Time Card<br>Approved by    |                |                                             |      | September 25, 2008<br>All Employees<br>1/2008 - 09/27/2008                                 |
|-----------------------------------------------------------------|------------------------------|-----------------|-----------------------------|----------------|---------------------------------------------|------|--------------------------------------------------------------------------------------------|
| EmployeeNumber                                                  | EmployeeName                 |                 |                             | EmployeeNumber | EmployeeName                                |      |                                                                                            |
| 00001<br>90006                                                  | Stanley, David<br>Allen, Jim |                 |                             | 00002<br>00008 | Baines, Peter<br>Howard, Sandra             |      |                                                                                            |
| 00012                                                           | Smith, Paul                  |                 |                             |                |                                             |      |                                                                                            |
| ABC Company<br>123 Main Street                                  | Smith, Paul                  |                 | Superviso                   | or Notes       |                                             | •    | All Employees                                                                              |
| ABC Company<br>123 Main Street<br>Scottsdale, AZ 85256          | Smith, Paul                  | Date            | Superviso<br>Clock In Notes |                | sk Out Notes                                | •    | All Employees<br>1/2008 – 09/27/2008                                                       |
| ABC Company 123 Main Street Scottsdale, AZ 85256 EmployeeNumber |                              | Date 09/22/2008 |                             | Cloc           | :k Out Notes<br>- Filled Customer 5654 - Pr | 09/2 | September 25, 2008<br>All Employees<br>1/2008 – 09/27/2008<br>Approved By<br>Trevor Misina |

The Time Cards Not Approved report can show either employees who have not approved their time cards or time cards that have not been approved by the specified group supervisor. The Supervisor Notes Report shows any punches that have notes that need to be approved by Supervisors. Once a supervisor approves the punch, the supervisors name is displayed.

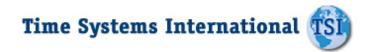

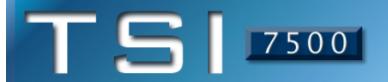

### **Scheduling Reports**

| ABC Compa<br>123 Main St<br>Scottsdale,                              | reet                                                                                                    |                     |                                                                                                    | y Schedules<br>eport                                                                                                    |                                                                                                    |                                                                                                    |                                                                                                    | ursday Octobe<br>All Em<br>/21/2008 - 09/ | ployees                                                     |
|----------------------------------------------------------------------|----------------------------------------------------------------------------------------------------|---------------------|----------------------------------------------------------------------------------------------------|----------------------------------------------------------------------------------------------------|----------------------------------------------------------------------------------------------------|----------------------------------------------------------------------------------------------------|----------------------------------------------------------------------------------------------------|-------------------------------------------|-------------------------------------------------------------|
| Employee<br>Number                                                   | Name                                                                                                    | Sunday<br>9/21/2008 | Monday<br>9/22/2008                                                                                                    | Tuesday<br>9/23/2008                                                                                                    | Wednesday<br>9/24/2008                                                                                                    | Thursday<br>9/25/2008                                                                                               | Friday<br>9/26/2008                                                                                                    | Saturday<br>9/27/2008                     | Hours                                                       |
| 00078<br>00084<br>00091<br>00099<br>00107<br>00121<br>00128<br>00131 | Boston, Darlene<br>Jackson, George<br>Camey, Mary Ann<br>Coleman, Janice<br>McCormick, Douglas<br>Miller, Eleanor<br>Waller, Denise<br>Wurtzel, Paul |                     | 8:00A - 5:00P<br>8:00A - 5:00P<br>8:00A - 5:00P<br>8:00A - 5:00P<br>8:00A - 5:00P<br>8:00A - 5:00P<br>8:00A - 5:00P<br>8:00A - 5:00P | 8:00A - 5:00P<br>8:00A - 5:00P<br>8:00A - 5:00P<br>8:00A - 5:00P<br>8:00A - 5:00P<br>8:00A - 5:00P<br>8:00A - 5:00P<br>8:00A - 5:00P | 8:00A - 5:00P<br>8:00A - 5:00P<br>8:00A - 5:00P<br>8:00A - 5:00P<br>8:00A - 5:00P<br>8:00A - 5:00P<br>8:00A - 5:00P<br>8:00A - 5:00P | 8:00A - 5:00P<br>8:00A - 5:00P<br>8:00A - 5:00P<br>8:00A - 5:00P<br>8:00A - 5:00P<br>8:00A - 5:00P<br>8:00A - 5:00P | 8:00A - 5:00P<br>8:00A - 5:00P<br>8:00A - 5:00P<br>8:00A - 5:00P<br>8:00A - 5:00P<br>8:00A - 5:00P<br>8:00A - 5:00P<br>8:00A - 5:00P |                                           | 40.00<br>40.00<br>40.00<br>40.00<br>40.00<br>40.00<br>40.00 |
| Daily Totals                                                         | :                                                                                                    | 0.00                | 64.00                                                                                                    | 64.00                                                                                                    | 64.00                                                                                                    | 64.00                                                                                                    | 64.00                                                                                                    | 0.00                                      | 320.00                                                      |

This report displays a list of weekly schedules for a group of employee's assigned to a supervisor. This quick printout can be used to post employee schedules for the week.

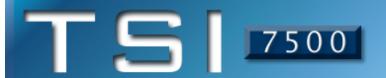

#### Scheduling Reports

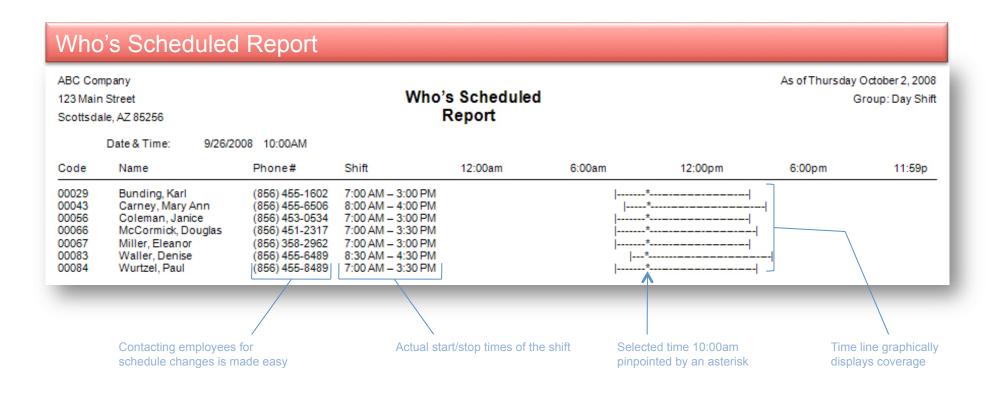

The Who's Scheduled Report can be printed in a coverage form which provides a graphical representation of your employee's schedules. This report shows voids in scheduling and where the day may be over or understaffed. Besides the normal reporting selections, this report can graphically depict Scheduled, Not Scheduled, Both, or Off Today.

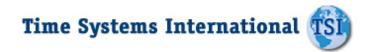

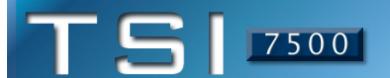

#### Wage / Charge Reports

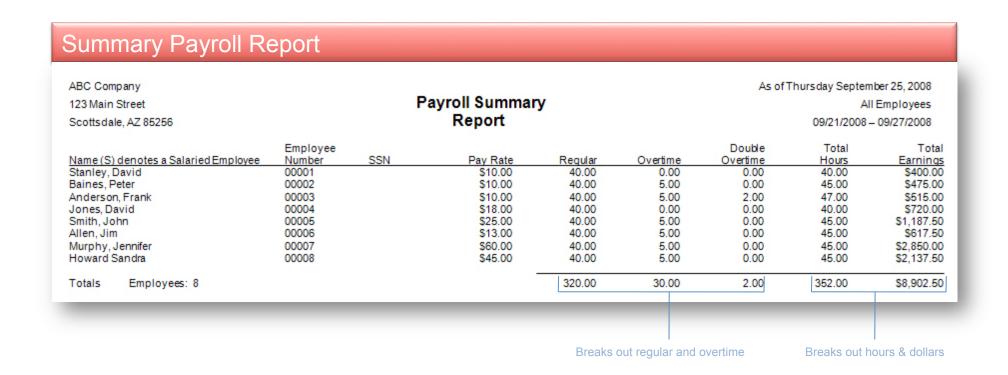

The Payroll Summary provides a complete breakdown of hours and wages per employee. This report may be used to provide supervisors the total hours their employee's have worked and the gross wages earned. This report can also be used as a comparison to the payroll journal.

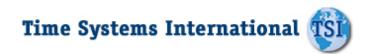

#### Wage / Charge Reports

| 23 Main | pany<br>Street<br>e, AZ 85256 |                         | Labor Distribu<br>Report                      | ution                   |                      |                      | As of Thu               | All Employees<br>09/21/2008 – 09/27/2008 |                                    |  |
|---------|-------------------------------|-------------------------|-----------------------------------------------|-------------------------|----------------------|----------------------|-------------------------|------------------------------------------|------------------------------------|--|
| lumber  | Name                          |                         |                                               | Reg                     | OT1                  | OT2                  | Total<br>Paid           | Total<br>Unpaid                          | Earnings                           |  |
| 1       | Shipping                      |                         |                                               |                         |                      |                      |                         |                                          |                                    |  |
|         |                               | 00001<br>00002          | Stanley, David<br>Baines, Peter               | 33.50<br>40.32          | 0.00<br>0.00         | 0.00<br>0.00         | 33.50<br>40.32          | 4.00<br>5.00                             | \$925.00<br>\$920.50               |  |
| _       |                               |                         | Total for Shipping                            | 73.82                   | 0.00                 | 0.00                 | 73.82                   | 9.00                                     | \$1,845.50                         |  |
| 2       | Maintenance                   | 00003<br>00004          | Anderson, Frank<br>Jones, David               | 39.75<br>40.00          | 0.00<br>0.00         | 0.00<br>0.00         | 39.75<br>40.00          | 5.00<br>5.00                             | \$987.50<br>\$1,076.00             |  |
|         |                               | 00005<br>00007<br>00012 | Smith, John<br>Murphy, Jennifer<br>Smith Paul | 39.50<br>40.00<br>27.80 | 0.00<br>4.00<br>0.00 | 0.00<br>0.00<br>0.00 | 39.50<br>44.00<br>27.80 | 5.00<br>5.00<br>3.00                     | \$925.00<br>\$1,120.50<br>\$667.25 |  |
| _       |                               |                         | Total for Maintenance                         | 187.05                  | 4.00                 | 0.00                 | 191.05                  | 23.00                                    | \$4,776.25                         |  |
| 3       | Sales                         | 00006                   | Allen, Jim                                    | 35.38                   | 0.50                 | 0.00                 | 35.88                   | 4.00                                     | \$897.00                           |  |
| 4       | Administration                |                         | Total for Sales                               | 35.38                   | 0.50                 | 0.00                 | 35.88                   | 4.00                                     | \$897.00                           |  |
|         |                               | 00008<br>00009          | Howard Sandra<br>Jackson, George              | 40.00<br>40.00          | 0.00<br>0.00         | 0.00<br>0.00         | 40.00<br>40.00          | 5.00<br>5.00                             | \$1,000.00<br>\$1,000.00           |  |
|         |                               |                         | Total for Administration                      | 80.00                   | 0.00                 | 0.00                 | 80.00                   | 10.00                                    | \$2,000.00                         |  |
|         |                               |                         | Grand Totals                                  | 376.25                  | 4.50                 | 0.00                 | 380.75                  | 46.00                                    | \$9,518.75                         |  |

The Labor Distribution Report summarizes total time by up to fifteen selectable levels of distribution (employee, department, job, step, operation, task, etc). In addition, you can select the hierarchy order in which you want the totals to be reported. The report shown represents jobs and employee's who worked them.

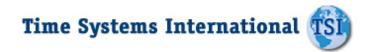

### T500

### **Job Costing Reports**

| BC Comp<br>23 Main S<br>cottsdale | •                              | Labor Distributio<br>Report           | on           |      |              | As of Thu     | rsday Septemb<br>All E<br>09/21/2008 – | Employees        |
|-----------------------------------|--------------------------------|---------------------------------------|--------------|------|--------------|---------------|----------------------------------------|------------------|
| lumber                            | Name                           |                                       | Reg          | OT1  | OT2          | Total<br>Paid | Total<br>Unpaid                        | Earning          |
| 1300                              | Manhattan Auto                 |                                       |              |      |              |               |                                        |                  |
|                                   | 02101<br>02102                 | Water Pump, R&R<br>Heater Core. R&R   | 3.50<br>0.32 | 0.00 | 0.00         | 3.50<br>0.32  | 0.00                                   | \$77.0<br>\$17.0 |
|                                   |                                | Total for Manhattan Auto              | 3.82         | 0.00 | 0.00         | 3.82          | 0.00                                   | \$94.0           |
| 6892                              | Tempe Car Company              |                                       |              |      |              |               |                                        |                  |
|                                   | 06503                          | Breaks, Front Pads                    | 1.75         | 0.00 | 0.00         | 1.75          | 0.00                                   | \$38.5           |
|                                   | 06504                          | Breaks, Rear Pads                     | 1.00         | 0.00 | 0.00         | 1.00          | 0.00                                   | \$22.0           |
|                                   | 06505                          | Breaks, Master Cylinder               | 1.50         | 0.00 | 0.00         | 1.50          | 0.00                                   | \$33.0           |
|                                   | 06507<br>03312                 | Breaks, Purge<br>Tire, Rotate/Balance | 1.00<br>0.80 | 0.00 | 0.00         | 1.00<br>0.80  | 0.00<br>0.00                           | \$22.0<br>\$17.6 |
|                                   |                                | Total for Tempe Car Company           | 6.05         | 0.00 | 0.00         | 6.05          | 0.00                                   | \$133.1          |
| 1097                              | Motor City<br>01006            | Battery, R&R                          | 0.50         | 0.00 | 0.00         | 0.50          | 0.00                                   | \$7.5            |
|                                   |                                | Motor City                            | 0.50         | 0.00 | 0.00         | 0.50          | 0.00                                   | \$7.5            |
| 2908                              | Pensacola Motor Works<br>07922 | 46.6 B8B                              | 2.00         | 0.00 | 0.00         | 2.00          | 0.00                                   | 650.0            |
|                                   | 00009                          | AC Compressor, R&R<br>AC, Charge      | 2.00<br>.50  | 0.00 | 0.00<br>0.00 | 2.00<br>0.50  | 0.00<br>0.00                           | \$56.0<br>\$14.0 |
|                                   |                                | Total for Pensacola Motor Works       | 2.50         | 0.00 | 0.00         | 2.50          | 00.00                                  | \$70.0           |
|                                   |                                | Grand Totals                          | 12.87        | 0.00 | 0.00         | 12.87         | 0.00                                   | \$304.6          |

The flexibility of the Labor Distribution Report along with the fact that it calculates the employee's wages associated with the hours makes it perfect for Job Costing. This version of the report represents customers and the jobs that were performed for them.

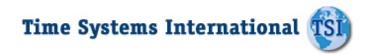

### T5 7500

#### **Job Costing Reports**

| ABC Company<br>123 Main Street |                            | Cost vs. Charg           | е          |            | As of Thursday S | eptember 25, 2008<br>All Employees |
|--------------------------------|----------------------------|--------------------------|------------|------------|------------------|------------------------------------|
| Scottsdale, AZ 85256           |                            | Report                   |            |            | 09/21/2          | 2008 – 09/27/2008                  |
| Number                         | Name (S) denotes a Salarie | d Employee               | Paid Hours | Pay Total  | Charge Rate      | Charge Total                       |
| Shipping                       |                            |                          |            |            |                  |                                    |
| 00001                          | Stanley, David             |                          | 33.50      | \$925.00   | \$35.00          | \$1,172.50                         |
| 00002                          | Baines, Peter              |                          | 40.32      | \$920.50   | \$35.00          | \$1,411.20                         |
|                                |                            | Total for Shipping       | 73.82      | \$1,845.50 |                  | \$2,583.70                         |
| Maintenance                    |                            |                          |            |            |                  |                                    |
| 00003                          | Anderson, Frank            |                          | 39.75      | \$987.50   | \$55.00          | \$2,186.25                         |
| 00004                          | Jones, David               |                          | 40.00      | \$1,076.00 | \$55.00          | \$2,200.00                         |
| 00005                          | Smith, John                |                          | 39.50      | \$925.00   | \$55.00          | \$2,172.50                         |
| 00007                          | Murphy, Jennifer           |                          | 44.00      | \$1120.50  | \$55.00          | \$2,420.00                         |
| 00012                          | Smith Paul                 |                          | 27.80      | \$667.25   | \$55.00          | \$1,529.00                         |
|                                |                            | Total for Maintenance    | 191.05     | \$4,776.25 |                  | \$10,507.75                        |
| Sales                          |                            |                          |            |            |                  |                                    |
| 00006                          | Allen, Jim                 |                          | 35.88      | \$897.00   | \$87.00          | \$3,121.56                         |
|                                |                            | Total for Sales          | 35.88      | \$897.00   |                  | \$3,121.56                         |
| Administration<br>00008        | Howard Sandra              |                          | 40.00      | \$1,000.00 | \$50.00          | \$2,000.00                         |
| 00009                          | Jackson, George            |                          | 40.00      | \$1,000.00 | \$50.00          | \$2,000.00                         |
|                                |                            | Total for Administration | 80.00      | \$2,000.00 |                  | \$4,000.00                         |
|                                |                            | -                        | 380.75     | \$9,518.75 |                  | \$20,213.01                        |

This valuable management tool compares user input charge rates with those that were actually worked. The Cost vs. Charge Report can show you the individual employee detail, so you can compare the efficiency of employee's working on the same task. By giving you a concise illustration of where your time/dollars are being spent you can easily project budgets and anticipate cost overruns. This report can be run by pay period or over any special time frame.

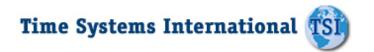

#### **Job Costing Reports**

| ABC Company<br>123 Main Street<br>Scottsdale, AZ 85256 |                 | Projected Wages<br>Report                                                                    |                        |                                                 | 7 September 25, 200<br>All employe<br>21/2008 - 09/27/200 |
|--------------------------------------------------------|-----------------|----------------------------------------------------------------------------------------------|------------------------|-------------------------------------------------|-----------------------------------------------------------|
| EmployeeNumber                                         | EmployeeName    | Time                                                                                         |                        | Earnings                                        | ;                                                         |
| 00001                                                  | Stanley, David  | Regular<br>Overtime<br>Double Overtime                                                       | 53.00<br>0.00<br>0.00  | Regular<br>Overtime<br>Double Overtime          | \$636.00<br>\$0.00<br>\$0.00                              |
| 00002                                                  | Baines, Peter   | Regular<br>Overtime<br>Double Overtime                                                       | 83.00<br>4.00<br>0.00  | Regular<br>Overtime<br>Double Overtime          | \$1,356.00<br>\$132.00<br>\$0.00                          |
| 00003                                                  | Anderson, Frank | Regular<br>Overtime<br>Double Overtime                                                       | 66.00<br>4.00<br>1.00  | Regular<br>Overtime<br>Double Overtime          | \$945.00<br>\$76.00<br>\$28.50                            |
| _                                                      | Grand Total     | Regular<br>Overtime<br>Double Overtime                                                       | 202.00<br>8.00<br>1.00 | Regular<br>Overtime<br>Double Overtime          | \$2,937.00<br>\$208.00<br>\$28.50                         |
|                                                        |                 | Calculates projected hour<br>selected period based on<br>worked to date and hours<br>to work | actual hours           | Wages are calculated of actual assigned pay rat |                                                           |

The Projected Wages report allows you to immediately see if you are on schedule for the completion of any job, step, operation, task, etc. The Projected Wages Report takes into consideration the hours worked and dollars spent to date, along with the scheduled hours still to work, to come up with forecasted totals for any of the up to 15 levels in the system. This forecasting functionality can tell you if you will be over or under budget prior to the completion of a job. This allows you to adjust schedules to meet future requirements and avoid overpaying employee's.